# <span id="page-0-0"></span>**E-Mail Platzhalter verwenden**

## Verwendung von Platzhaltern

Das E-Mail-Element bietet die Möglichkeit, **Platzhalter** zu verwenden, die beim Versand der E-Mail durch Inhalte aus Formularen oder Daten aus dem Container ersetzt werden. Die Definition eines Platzhalters erfolgt durch Einschließen des Parameters in Rauten (**#**). Platzhalter können verwendet werden im **Betreff**, in der **Inhaltsvorlage** und für **Anhänge** des E-Mail-Elements.

Als Parameter wird der **Name** des Formular-Elementes eingegeben. Haben Sie einen davon O) abweichenden **Feldnamen im Container** vergeben, so muss dieser eingetragen werden.

Die Inhaltsvorlage kann Formularfelder referenzieren. Nach erfolgreicher Ausführung des Prozessschrittes werden vor dem Versand der E-Mail die Platzhalter durch entsprechende Inhalte ersetzt.

In den Feldern **Empfänger** und **Empfänger in Kopie** kann der Versand an eine Rolle mit Hilfe eines Platzhalters konfiguriert werden.

#### <span id="page-0-1"></span>Platzhalter im Mailtext

Im [Beschaffungsprozess der Mustermann GmbH](https://doc.scheer-pas.com/display/BPAASDEV/Beschaffung) wird dem Antragsteller eine Freigabe-Mail zugesendet, wenn sein genehmigungspflichtiger Antrag von der Buchhaltung freigegeben wurde. Max Mustermann mö chte für die E-Mail Informationen aus dem Beschaffungsantrag verwenden.

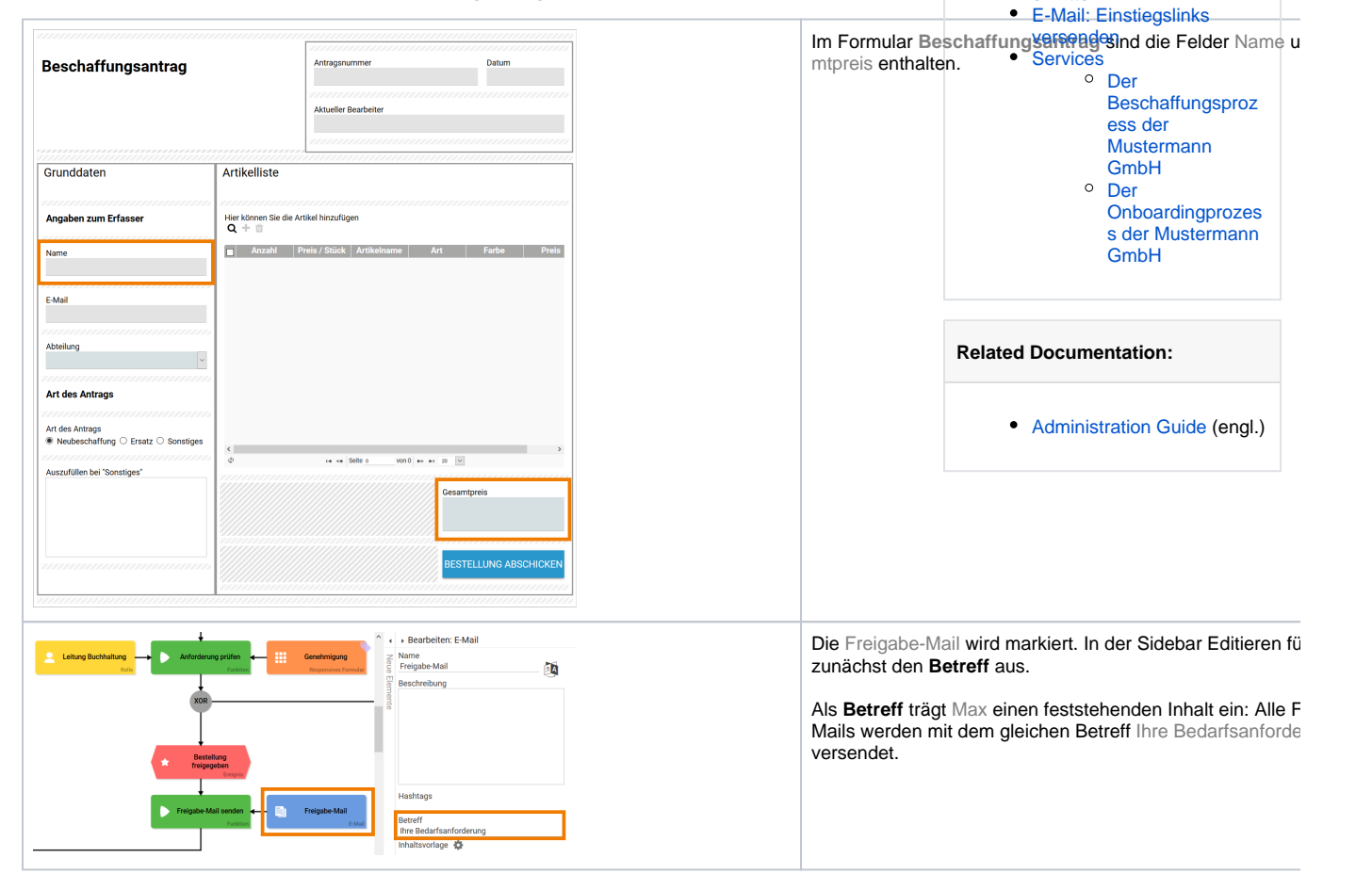

**On this Page:**

**Related Pages:**

 $\bullet$ 

[ermitteln](https://doc.scheer-pas.com/display/BPAASDEV/E-Mail-Inhalt+dynamisch+ermitteln)

[Verwendung von](#page-0-0)  [Platzhaltern](#page-0-0)

 $\circ$ 

[Platzhalter im](#page-0-1)  **[Mailtext](#page-0-1)** [Platzhalter im](#page-1-0)  **[Betreff](#page-1-0)** [Platzhalter für](#page-2-0)  [Anhänge](#page-2-0) [Platzhalter für](#page-7-0)  [Empfänger](#page-7-0)

[E-Mail: Anhänge ermitteln](https://doc.scheer-pas.com/display/BPAASDEV/E-Mail+Anhaenge+ermitteln) [E-Mail-Empfänger](https://doc.scheer-pas.com/display/BPAASDEV/E-Mail-Empfaenger+dynamisch+ermitteln)  [dynamisch ermitteln](https://doc.scheer-pas.com/display/BPAASDEV/E-Mail-Empfaenger+dynamisch+ermitteln) [E-Mail-Inhalt dynamisch](https://doc.scheer-pas.com/display/BPAASDEV/E-Mail-Inhalt+dynamisch+ermitteln) 

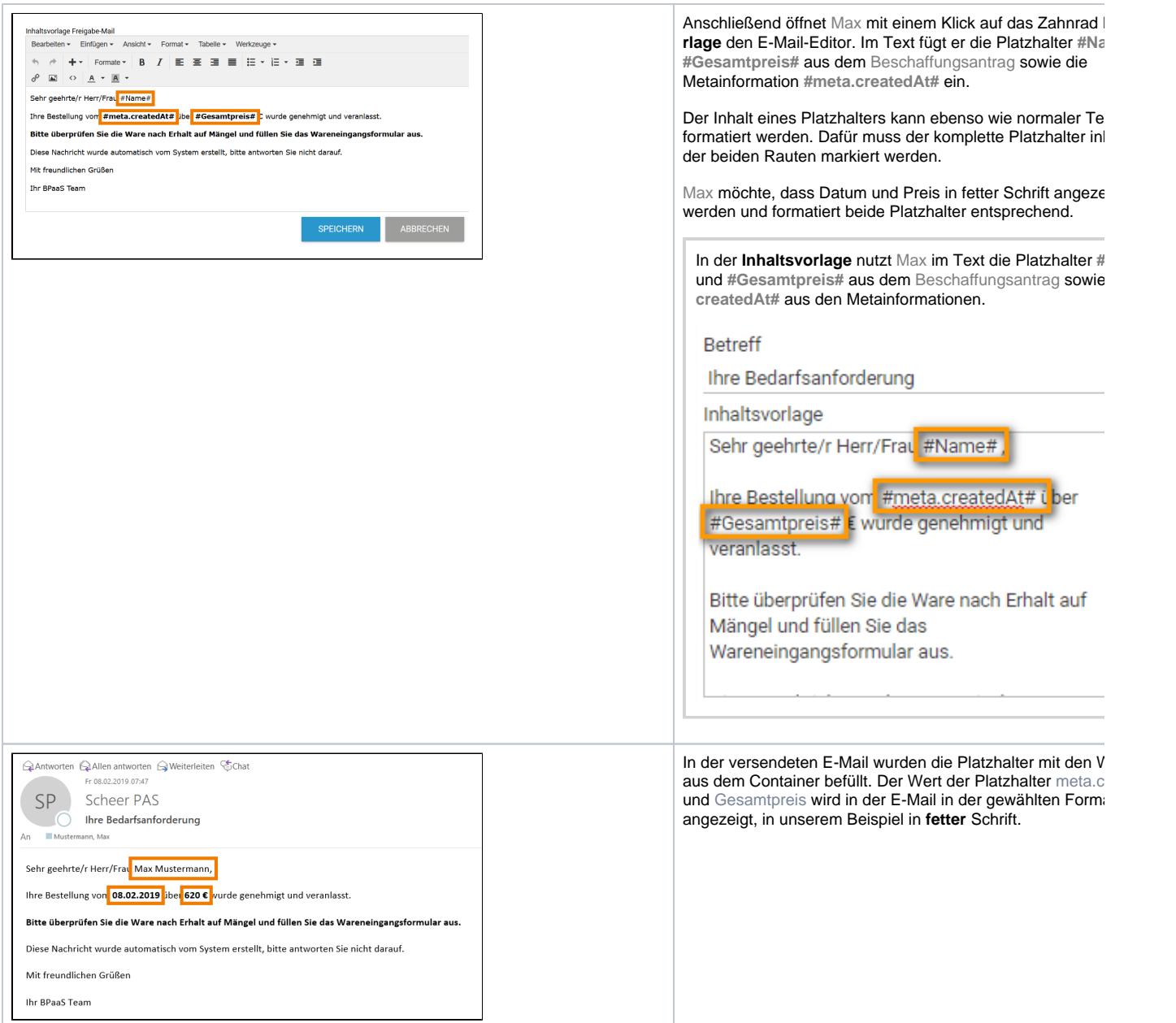

#### Platzhalter im Betreff

<span id="page-1-0"></span>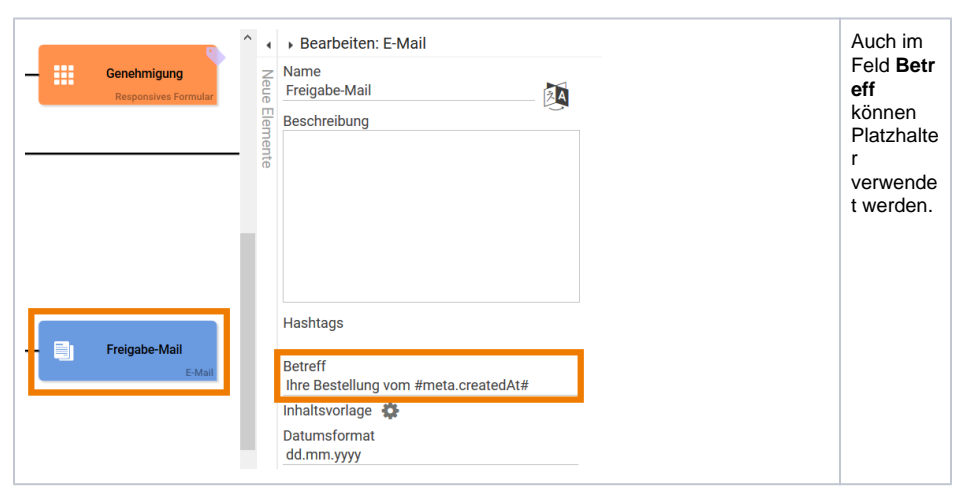

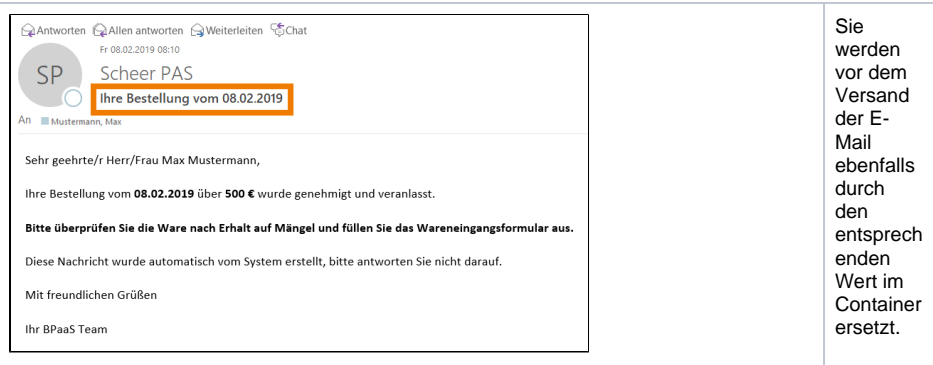

### <span id="page-2-0"></span>Platzhalter für Anhänge

BPaaS 17.3

Das E-Mail-Element verfügt über ein Feld **Anhänge**. Hier können Dateien hinterlegt werden, die zusammen mit der E-Mail versendet werden sollen.

Im Feld **Anhänge** sind verschiedene Eingaben möglich:

Es kann auf Dateien verwiesen werden, die per Upload im Container abgelegt wurden. Dazu muss der **Feldname im Container** als [Platzhalter](https://doc.scheer-pas.com/pages/viewpage.action?pageId=5671334) eingetragen werden. Die URL und der Dateiname des Anhangs werden aus dem Containerwert ermittelt. Der Platzhalter wird in Rauten eingeschlossen.

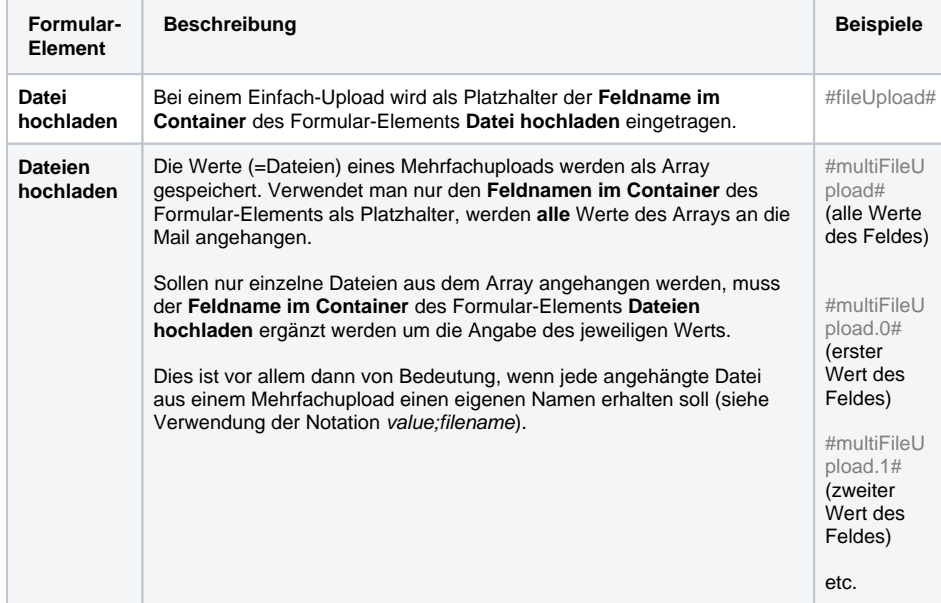

#### Durch Verwendung der Notation **value;filename** kann der Name des Anhangs frei definiert werden.

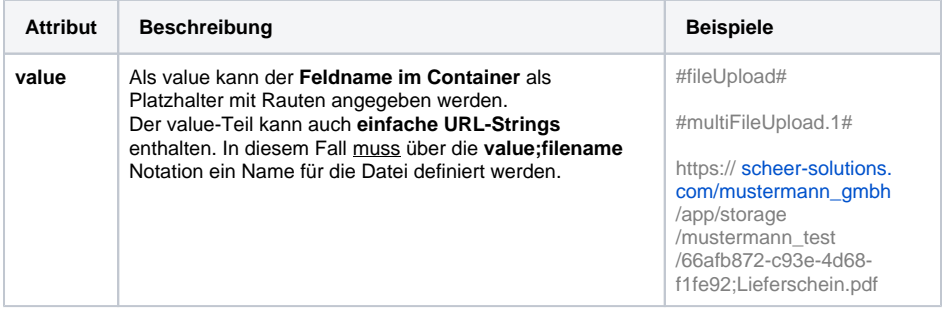

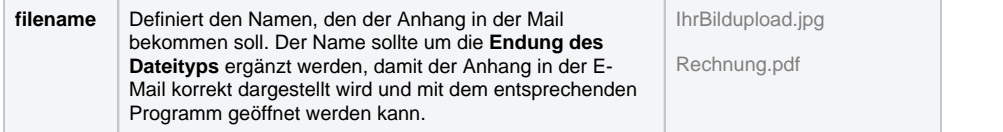

**Beispiel:** Versand des hochgeladenen Einarbeitungsplans ([Onboardingprozess der Mustermann GmbH\)](https://doc.scheer-pas.com/pages/viewpage.action?pageId=5671806)

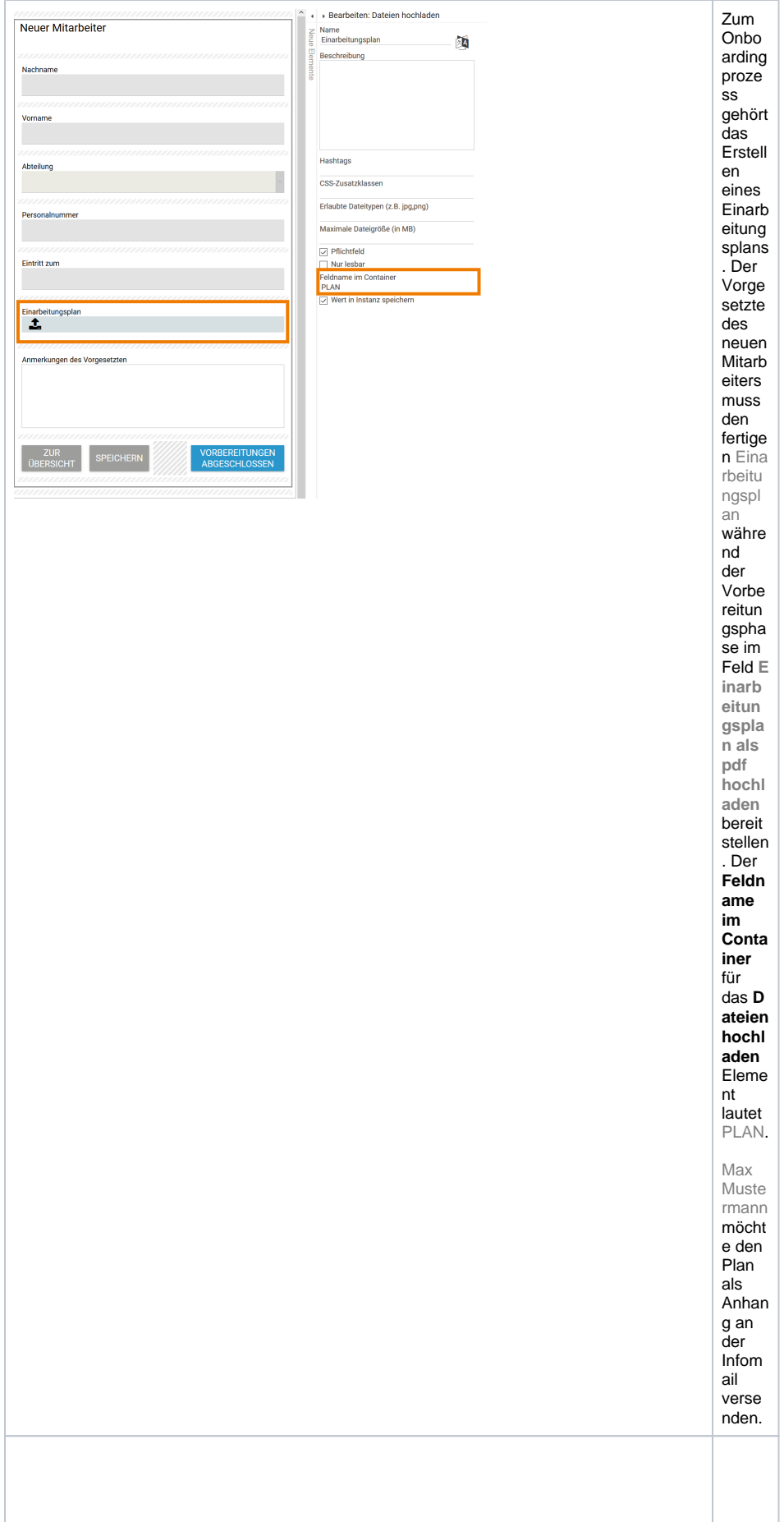

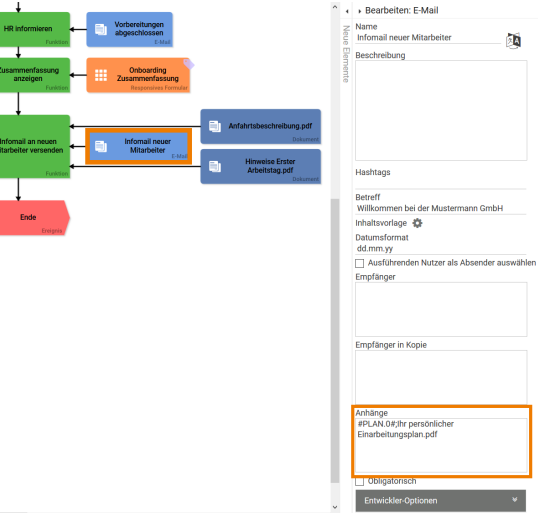

 $\sim 10^{11}$  M  $_{\odot}$ 

 $\blacktriangleright$ 

 $\blacktriangleright$ 

 $\left( \cdot \right)$ 

Dafür öffnet Max  $im E$ Mail-Eleme  $\sf nt$ Info mail neuer Mitarb eiter die<br>Sideb  $\operatorname{\sf ar}$ Editier en. Im<br>Feld Anhä nge  $m<sub>uss</sub>$  $er$ den Platzh alter  $\operatorname{\sf f}\ddot{\operatorname{u}}\mathbf{r}$ die hochg  $elade$ ne Datei eintra gen. Der Anhan  $g$  soll unter  $dem$ Name  $n$  lhr persö<br>nliche  $\mathsf{r}$ Einarb eitung sharig<br>verse ndet werde n. Der vollstä<br>ndige Eintra g im<br>Feld Anhä nge lautet daher:

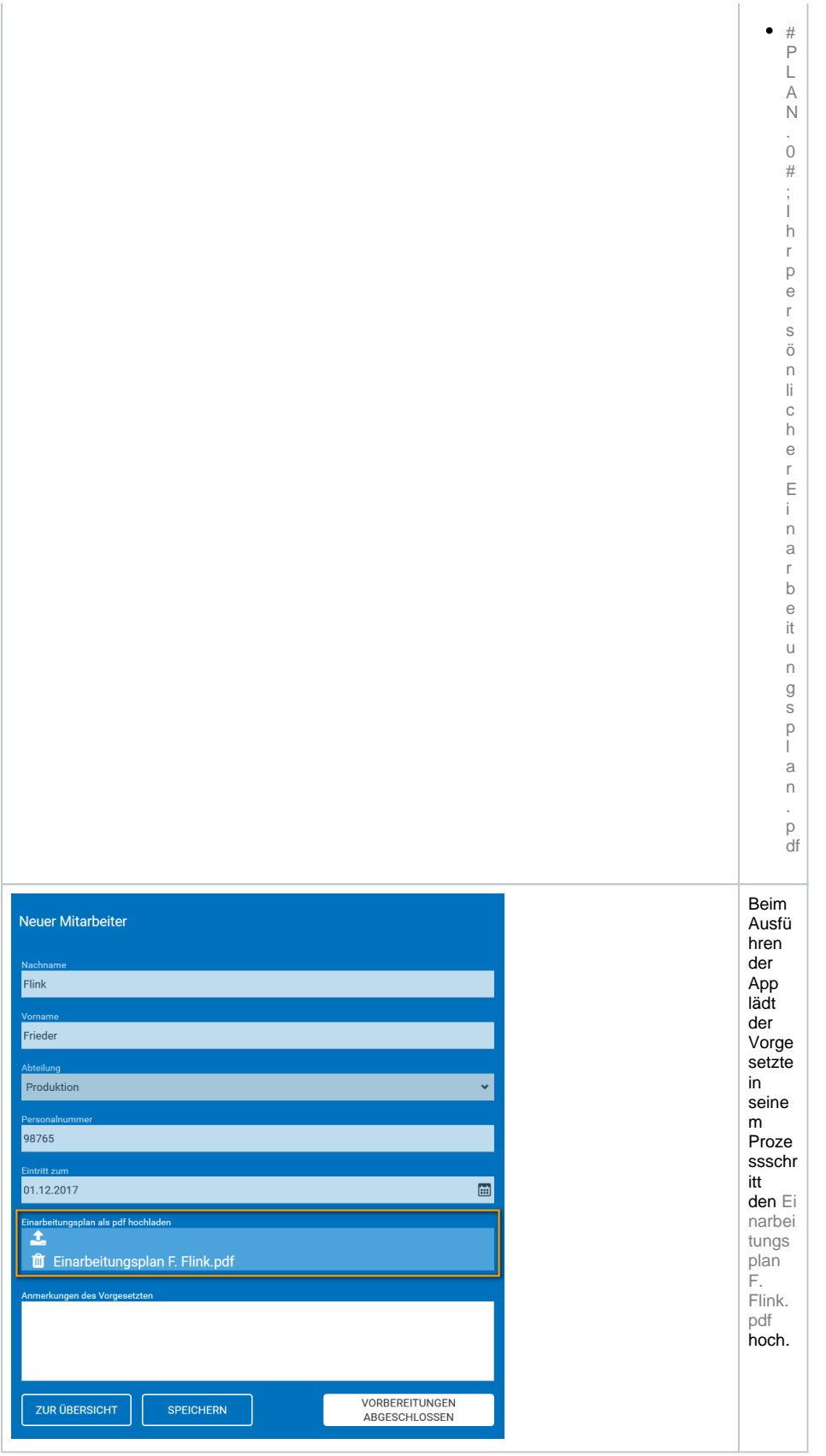

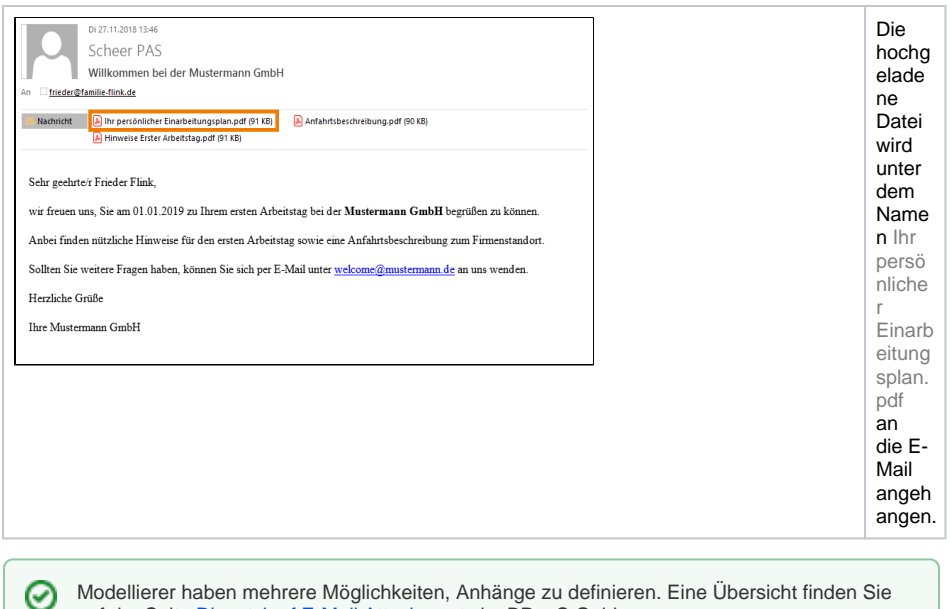

Modellierer haben mehrere Möglichkeiten, Anhänge zu definieren. Eine Übersicht finden Sie auf der Seite [Dispatch of E-Mail Attachments](https://doc.scheer-pas.com/display/BPAASEN/Dispatch+of+E-Mail+Attachments) im BPaaS Guide.

### <span id="page-7-0"></span>Platzhalter für Empfänger

BPaaS 17.3

In den Feldern **Empfänger** und **Empfänger in Kopie** können Platzhalter verwendet werden, um die Mail an eine Rolle im Prozess zu versenden. Alle Anwender, denen diese Rolle zugeordnet wurde, erhalten dann die E-Mail.

**Beispiel:** Versand der E-Mail **Genehmiger-Info** an die nächste Rolle im Prozess

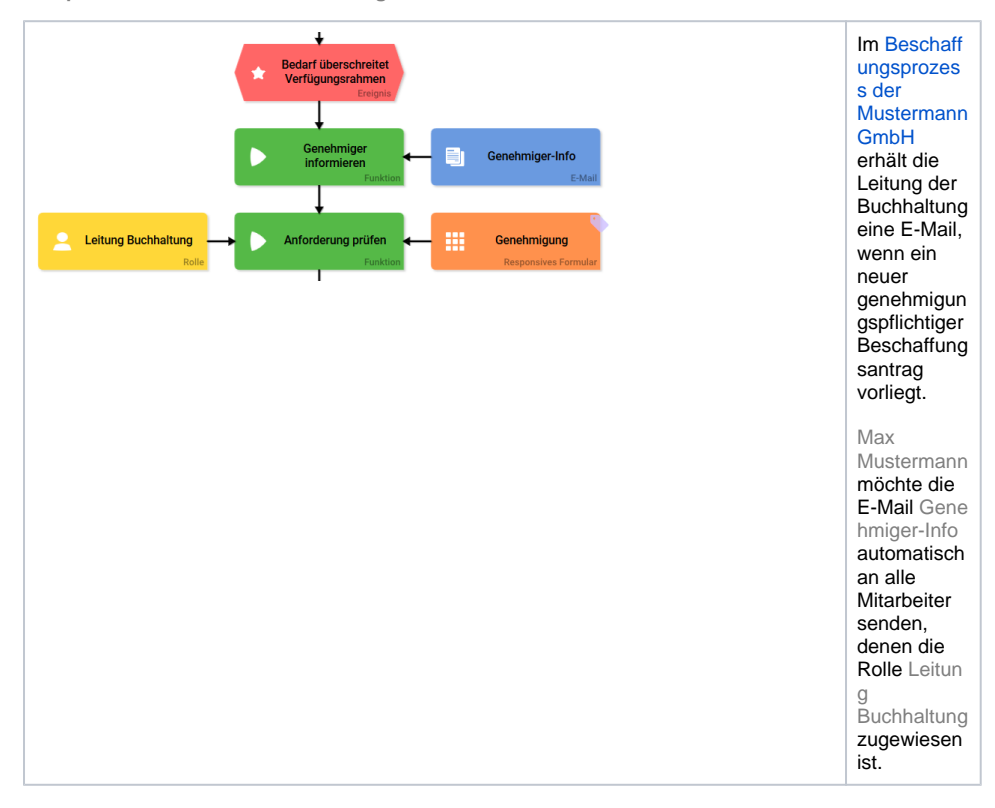

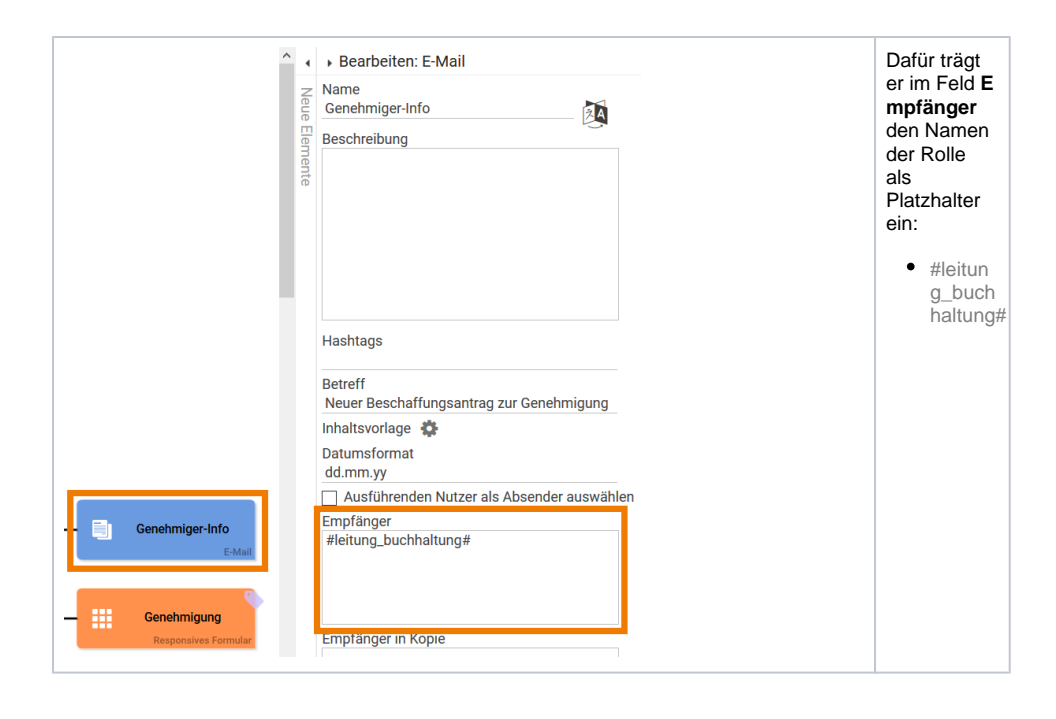

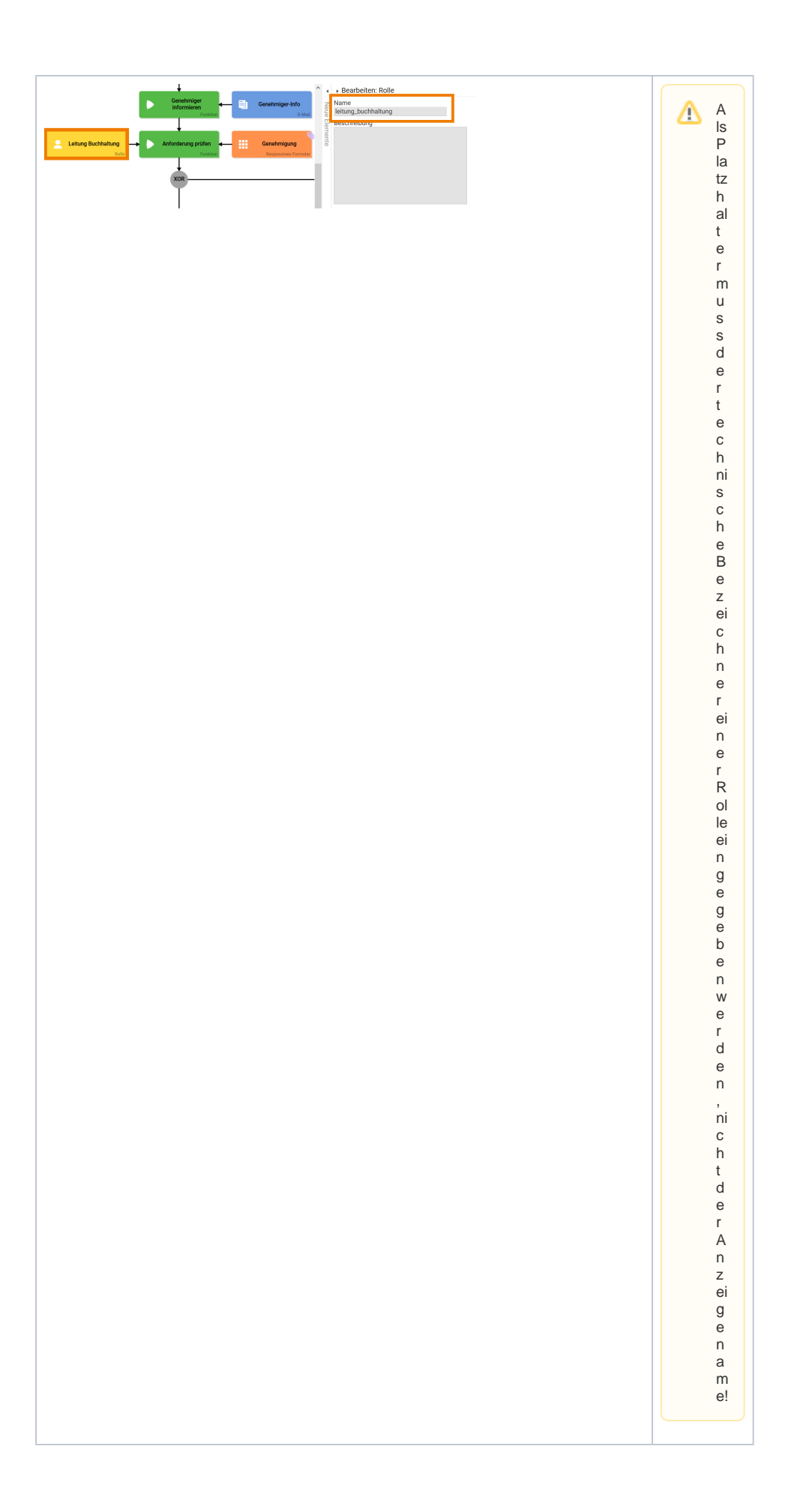

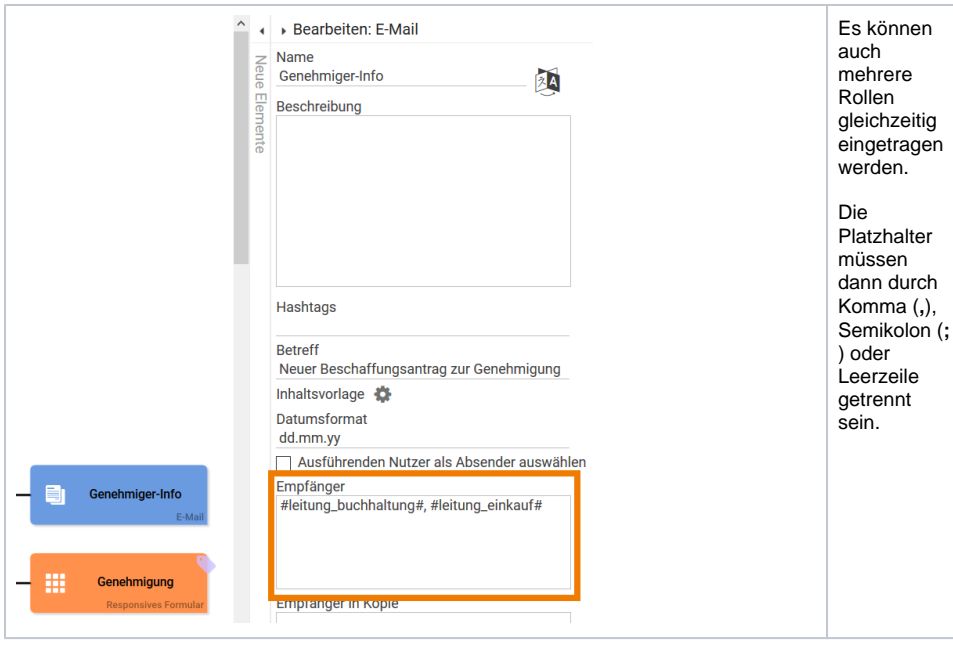

#### **Experten-Tipp**

Der Versand einer E-Mail an eine definierte Rolle ist unter anderem für Stellvertreter-Regelungen hilfreich. Statt die E-Mail-Adressen der Stellvertreter im E-Mail-Element eintragen oder ermitteln zu müssen, können Sie in der **Scheer PAS** Administration die Rollenrechte vergeben - und zum Beispiel nach Urlaubsende diese an gleicher Stelle einfach wieder entfernen. Weitere Informationen zur Verwaltung von Rollen finden Sie im [Administration Guide](https://doc.scheer-pas.com/display/ADMIN) (engl.).